## **"Elektron imza olmadan Şəxsiyyət vəsiqəsi ilə Yerli İnvestisiyalı Məhdud Məsuliyyətli Cəmiyyətlərin onlayn dövlət qeydiyyatı" prosesi üzrə istifadəçi təlimatı**

**Elektron xidmətin istifadəçiləri:** Tam fəaliyyət qabiliyyəti olan Azərbaycan Respublikasının vətəndaşları.

**Elektron xidmətin göstərildiyi informasiya sistemi:** Vergilər Nazirliyinin İnternet Vergi İdarəsi

1. Elektron imzası olmayan istifadəçi İnternet Vergi İdarəsinin "Onlayn Kargüzarlıq" bölməsinə daxil olmaq üçün şəxsiyyət vəsiqəsinin FİN kodunu daxil edib "daxil ol" düyməsini sıxır. Açılan xanada əlaqə üçün nömrə qeyd edir.

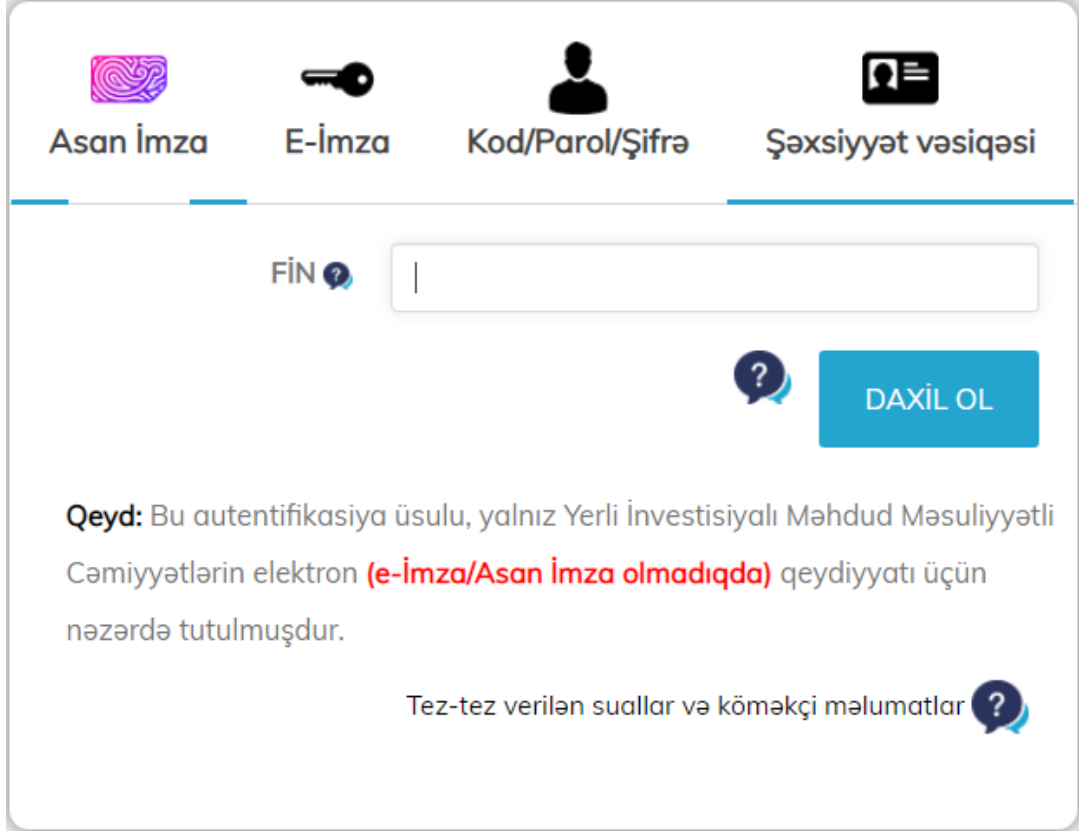

- 2. Daxil edilən mobil nömrənin doğruluğunu yoxlamaq məqsədilə ilə mobil nömrəyə 6 rəqəmli təsdiqləmə kodu göndərilir.
- 3. Təsdiqləmə kodu açılan xanaya daxil edilir. Təsdiqləmə kodu ekrana gəlmədiyi halda yenidən təsdiq kodunu tələb etmək imkanı yaradılır:

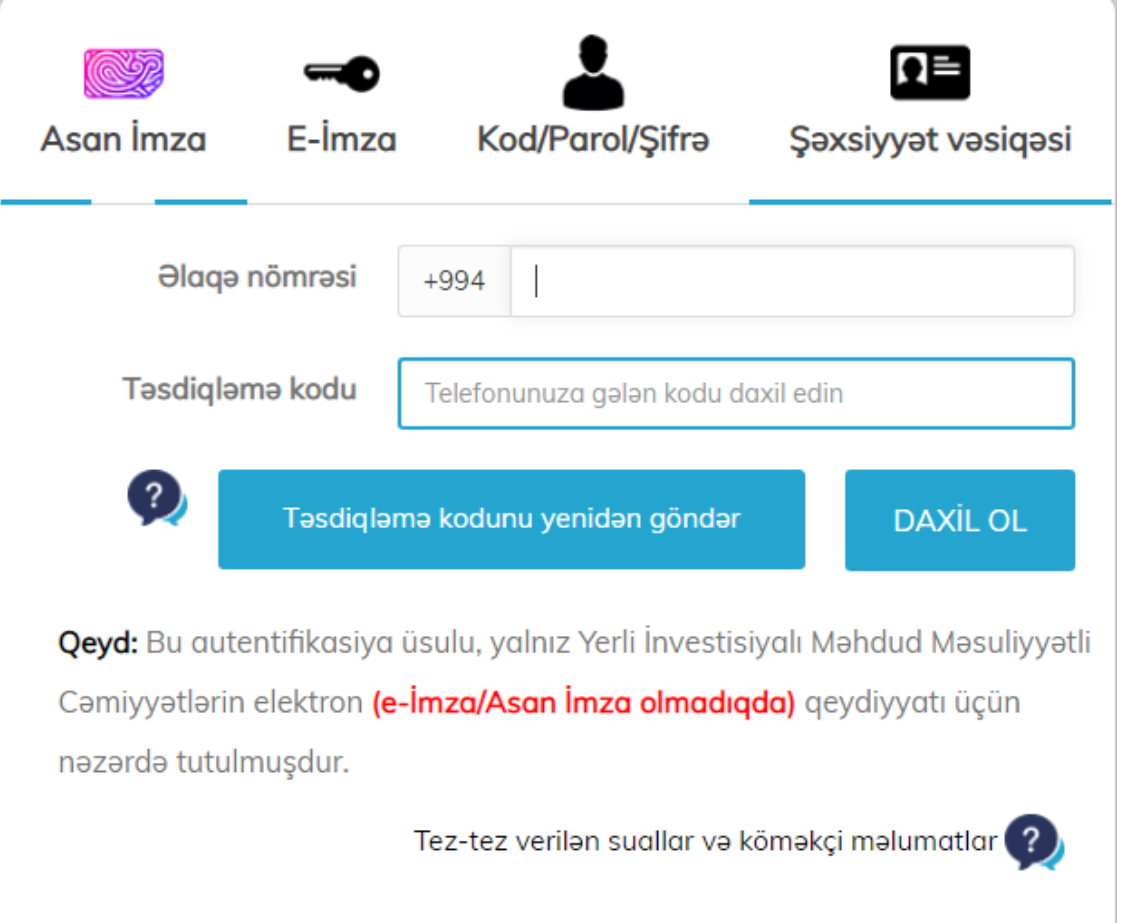

4. Təsdiqləmə kodu daxil edildikdən sonra "Qəbul" düyməsi sıxılır və istifadəçi "Onlayn Kargüzarlıq" bölməsinə daxil olur

 $\mathbf{h}_\mathrm{e}$ 

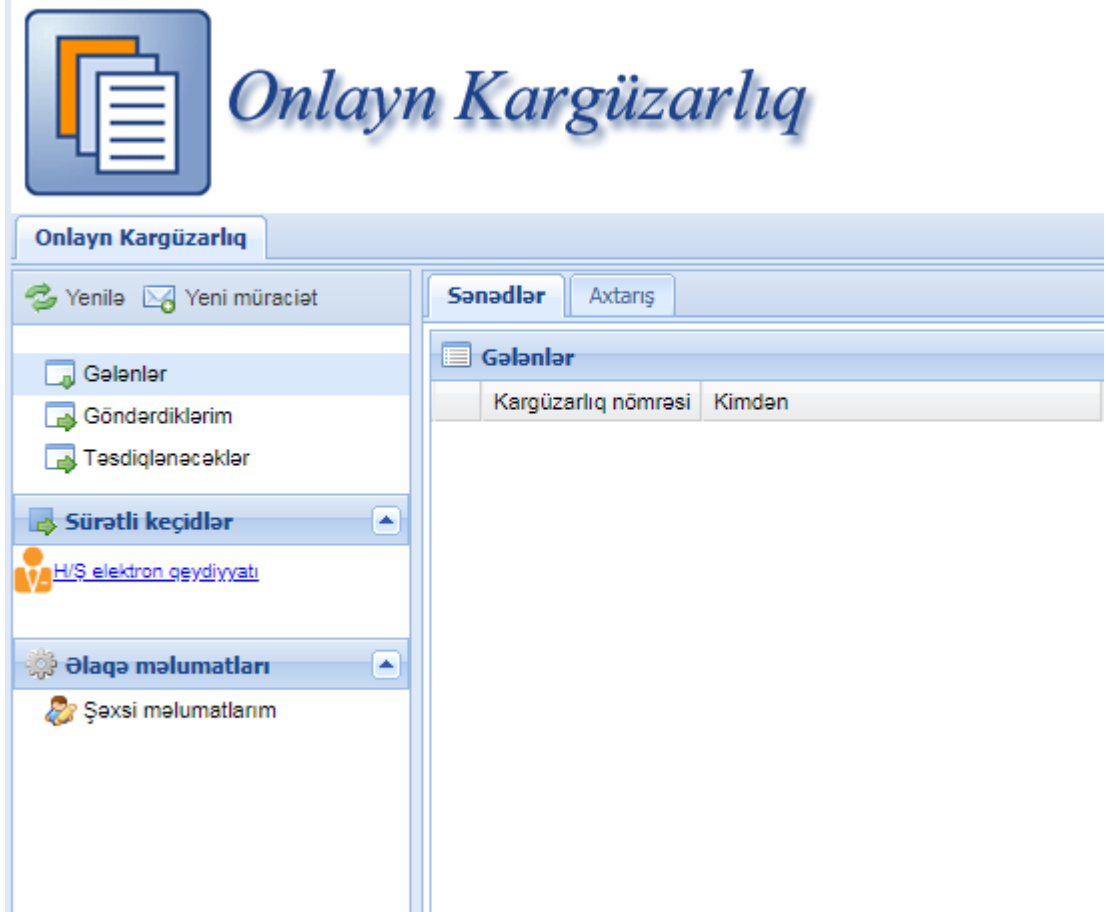

5. "Onlayn kargüzarlıq" aşağıda qeyd edilən bölmələrdən ibarətdir:

Gələnlər, Göndərdiklərim, Təsdiqlənəcəklər və H/Ş elektron qeydiyyatı (elektron imza olmadan).

6. Burada ərizə növü "H/Ş elektron qeydiyyatı" seçilir və "Adi qeydiyyat ərizəsi (elektron imza olmadan)" bölməsinə klik edilir.

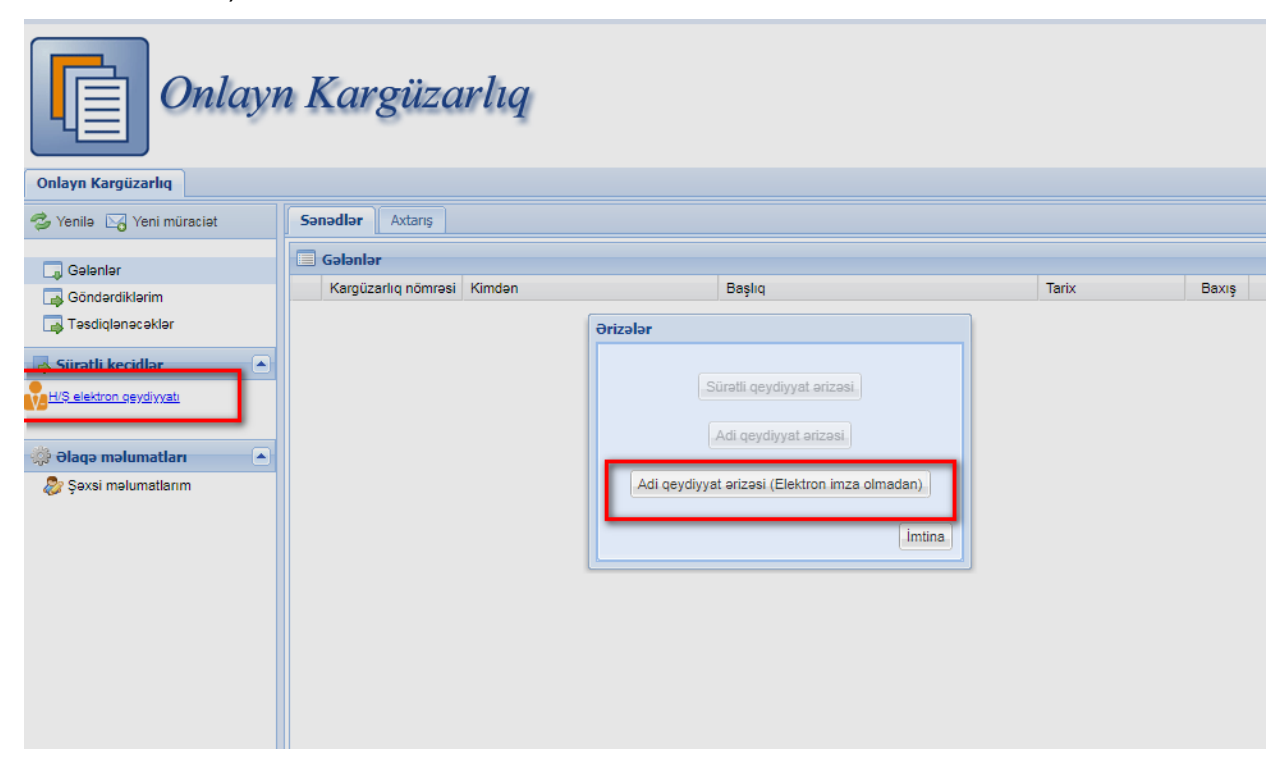

7. Hüquqi şəxsin elektron qeydiyyatı ekranı açılır və tələb olunan məlumatlar sistemə daxil edilir:

MMC-nin adı, nizamnamə kapitalının məbləği və təsisçilər barədə tələb olunan məlumatlar

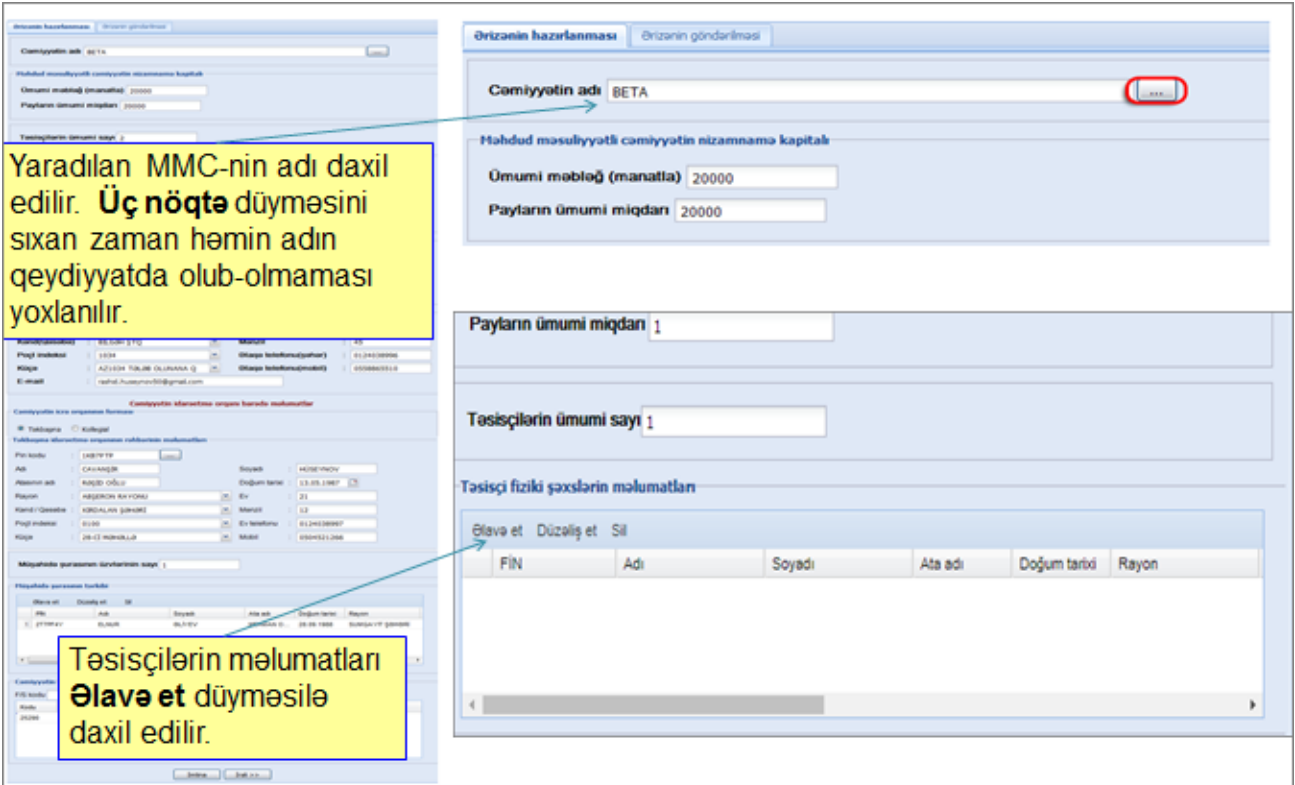

## MMC-nin hüquqi ünvanı və idarəetmə orqanları barədə məlumatlar

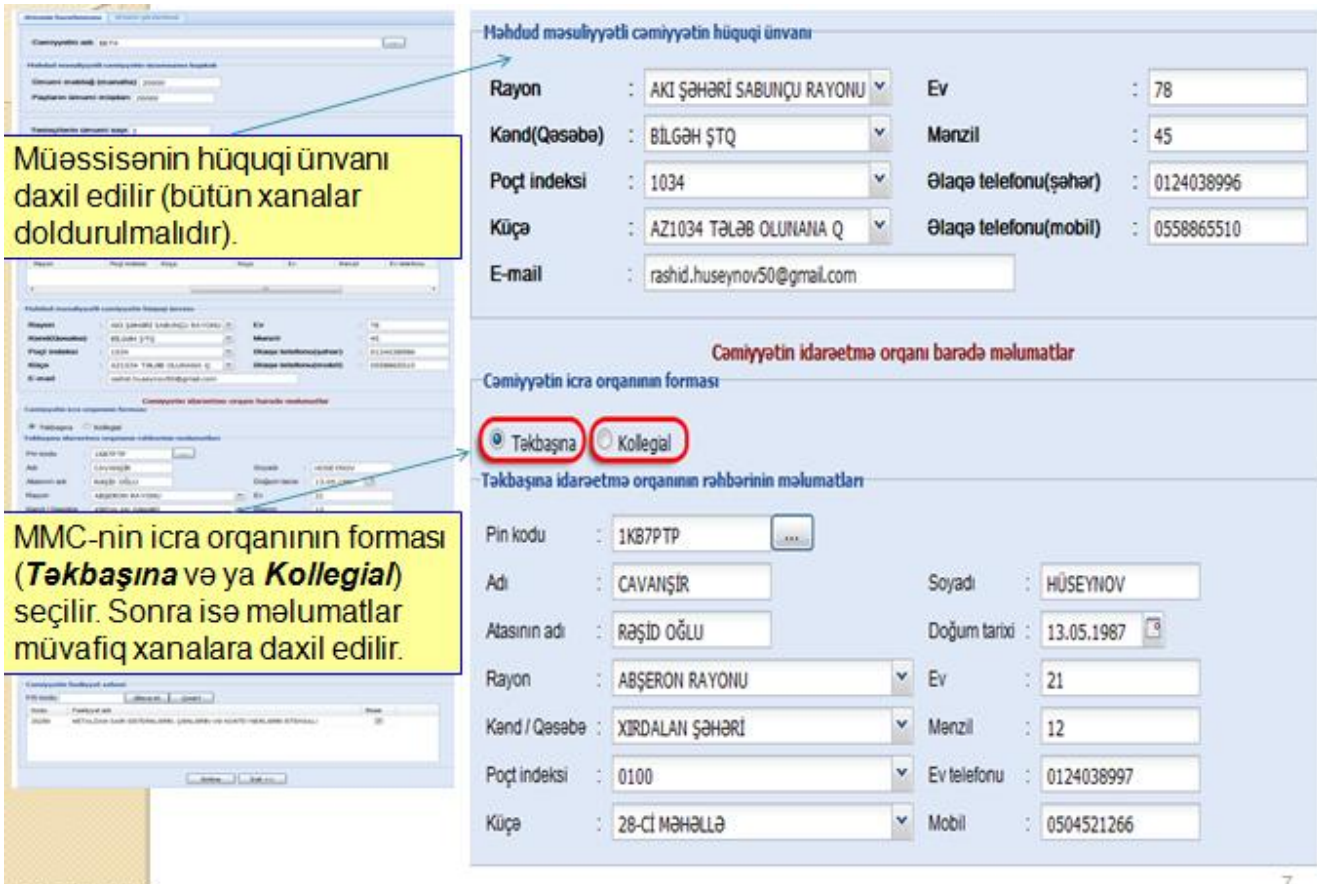

CyberNet MMC

müşahidə şurası və MMC-nin fəaliyyət sahəsi barədə məlumatlar

ĭ.

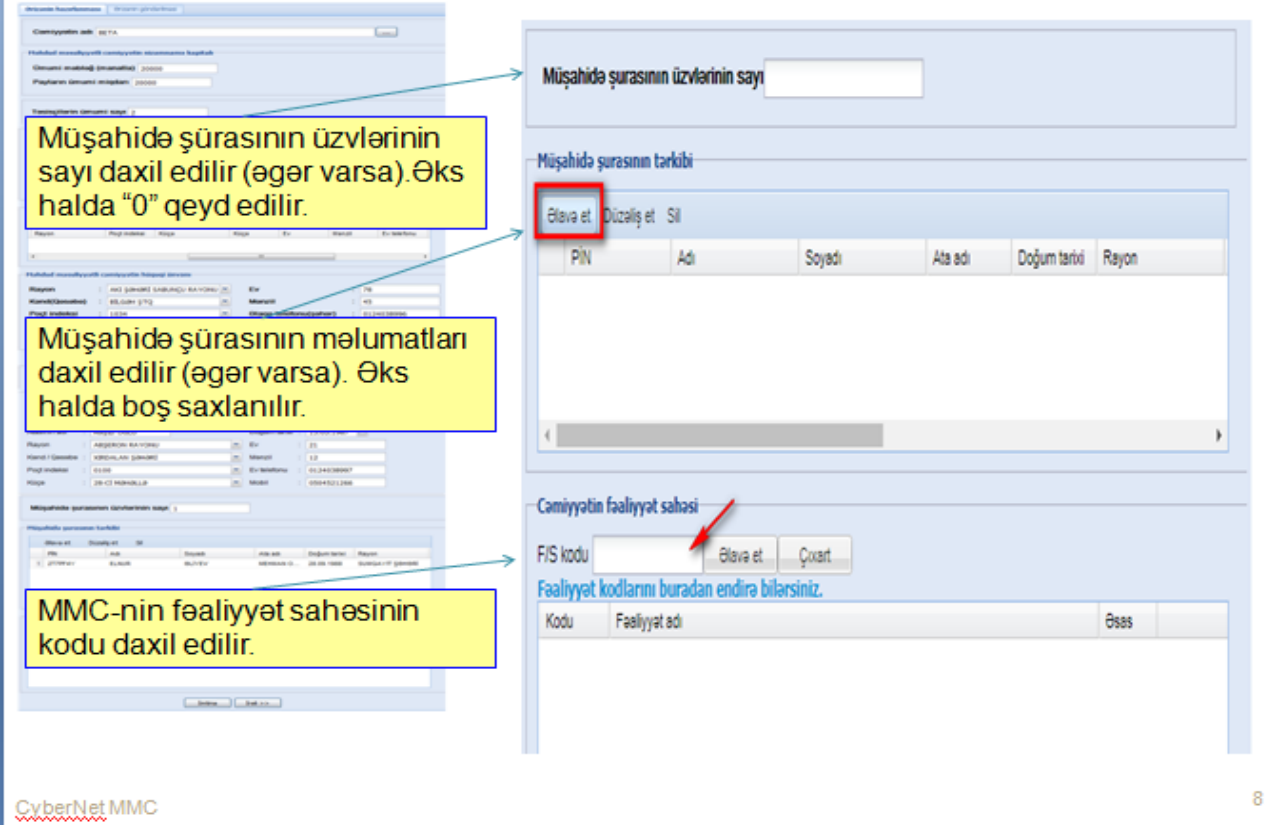

8. Növbəti səhifəyə cəmiyyətin vergi mükəlləfiyyəti daxil edilir və əgər ƏDV qeydiyyatı seçilmişdirsə o zaman qeydiyyatın qüvvəyə minmə tarixi qeyd olunur. Həmin səhifəyə açılmalı olan bank hesabı(ları) barədə məlumatlar (bankın və bank filialının adı, hesabın növü və valyutası) daxil edilir.

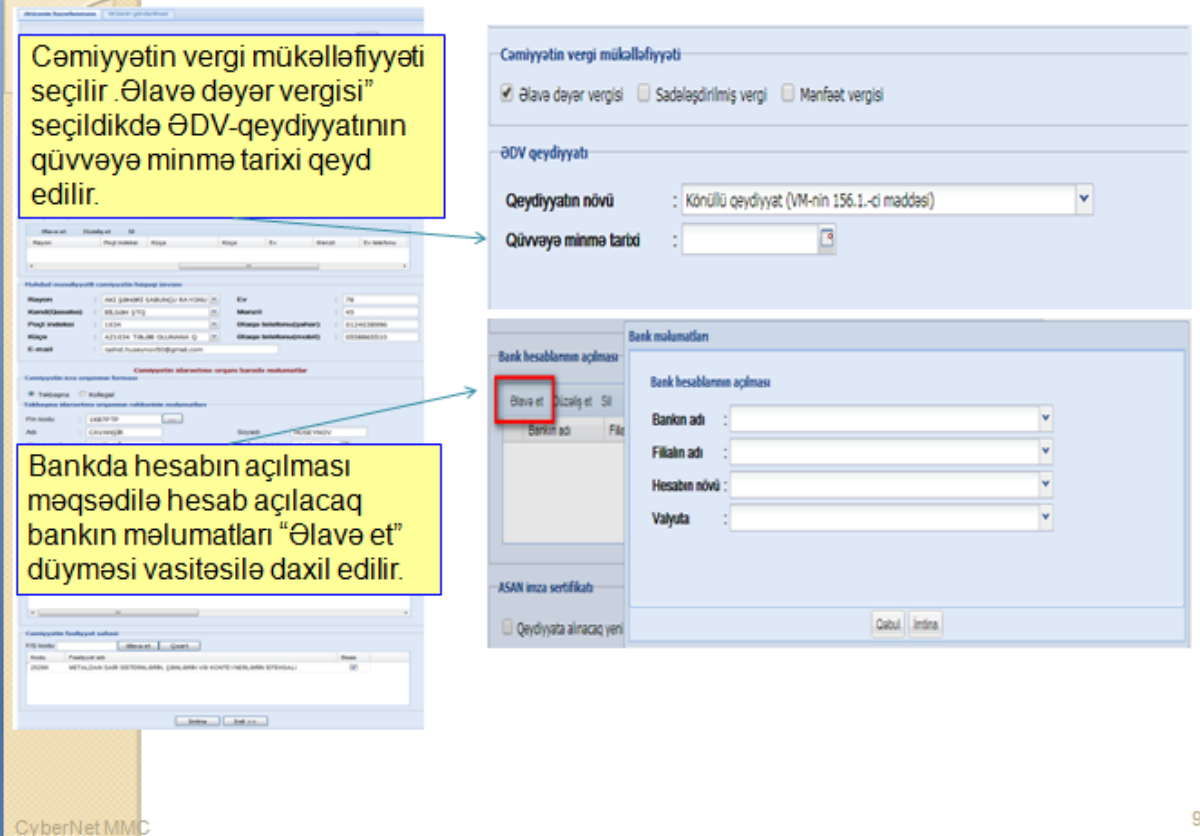

9. İstifadəçi işçilərlə bağladığı əmək müqavilələrinin məlumatlarını sistemə daxil edir. Ən azı bir müqavilə-təmsilçinin (rəhbərin) müqaviləsi daxil edilməlidir.

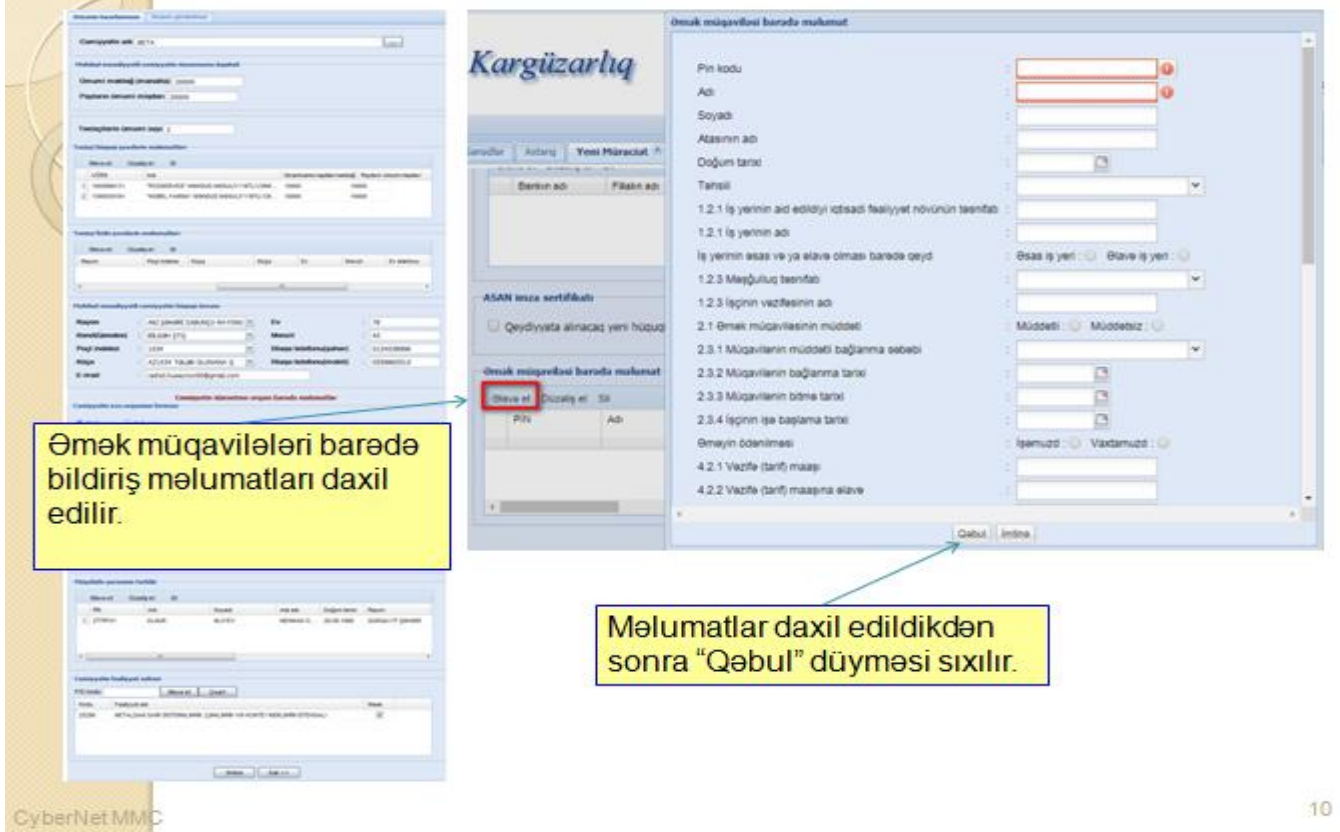

10.Şəxsi və qeydiyyata alınacaq yeni hüquqi şəxs üzrə Biznes Asan İmza sertifikatının əldə edilməsi üçün təmsilçinin mobil telefon nömrəsi daxil edilir.

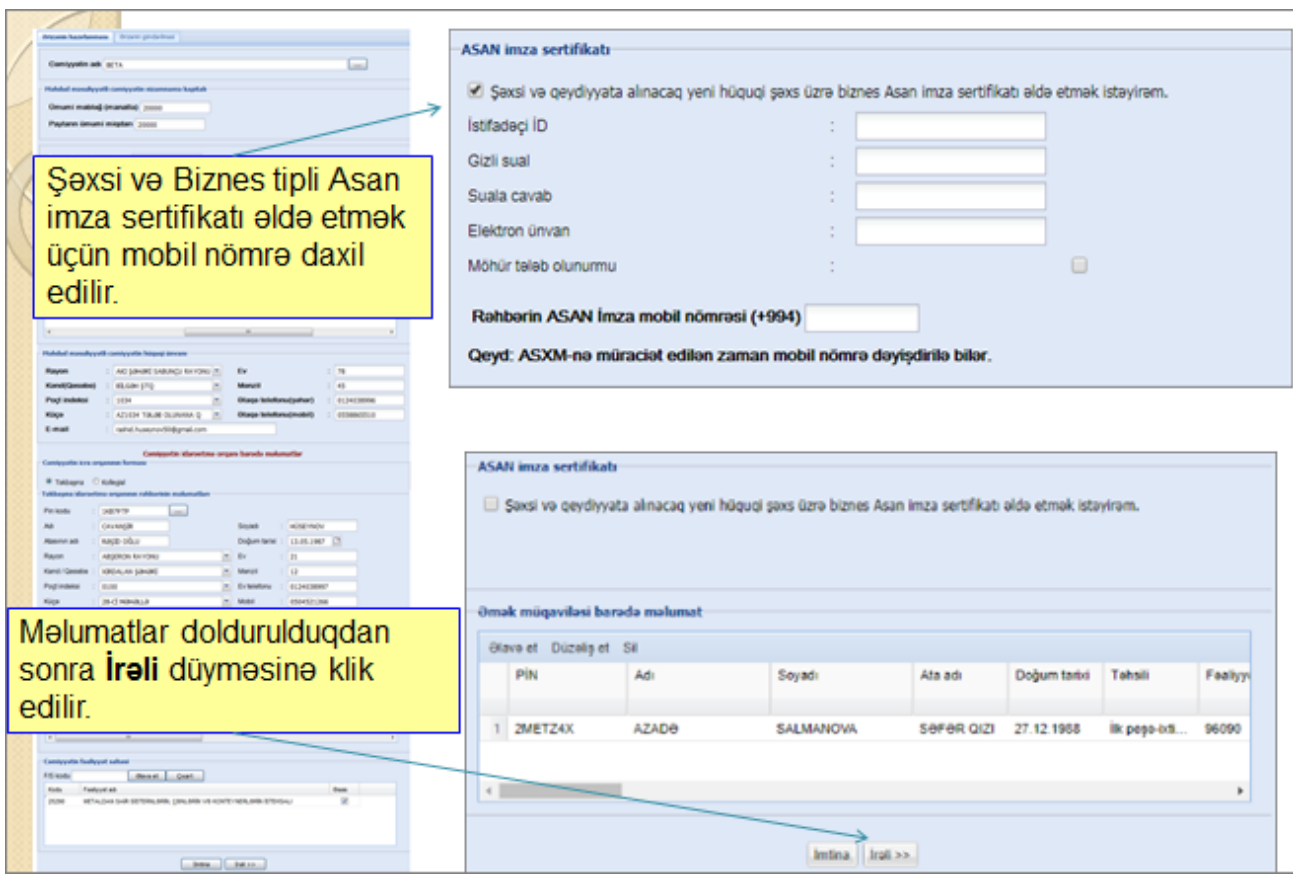

- 11.Məlumatlar daxil edildikdən sonra istifadəçi (rəhbər) "İrəli" düyməsini sıxır, daxil edilmiş məlumatlara əsasən avtomatik hazırlanan "Ərizə" və "Nizamnamə" sənədləri ilə tanış olur. İstifadəçi (təmsilçi) "Təsdiqləyəcək şəxslər" düyməsinə klik etdikdə MMC-nin qeydiyyat ərizəsi və nizamnaməsi təsisçi(lər) və təmsilçinin "Təsdiqlənəcəklər" qovluğunda əks olunur, təsisçi(lər) və təmsilçi tərəfindən "Təsdiq" edildikdən sonra təmsilçi qeydiyyat ərizəsini göndərir. Əlavə olaraq, istifadəçinin "Təsdiqləyəcək şəxslər" ekranı vasitəsilə həmin ərizənin təsdiq olunub-olunmamasına baxmaq imkanı olur. (Rəhbər və təsisçi eyni şəxs olduqda, ərizənin "Təsdiqləyəcək şəxslər" bölməsinə göndərilməsinə ehtiyac olmadan "Təsdiqlə və Göndər" düyməsinə klik edilir).
- 12.Qeydiyyat ərizəsi göndərildikdən sonra "Yerli investisiyalı Məhdud Məsuliyyətli Cəmiyyətin dövlət qeydiyyatı haqqında elektron ərizənin qəbul edilməsi barədə" Bildiriş ekranda əks olunur. Bildirişdə MMC-nin dövlət qeydiyyatına alınmasını təsdiq edən VÖEN və ərizənin Vergilər Nazirliyinin "Bir Pəncərə" sistemində qeydiyyata alındığı kargüzarlıq nömrəsi əks olunur.

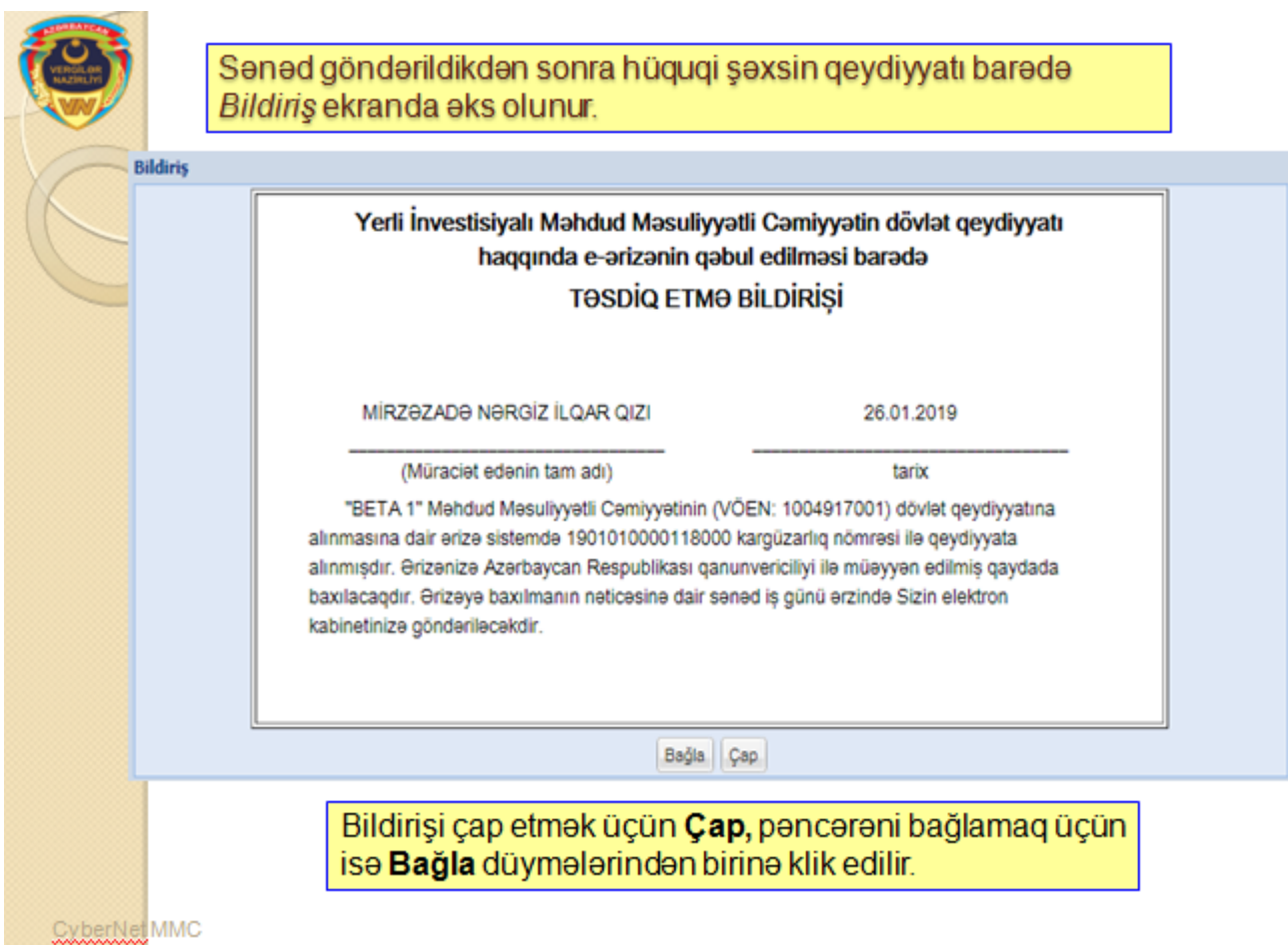

13. Ərizə qeydiyyat orqanında yoxlanılıb təsdiq edildikdən sonra Hüquqi şəxsin şəhadətnaməsi, Hüquqi şəxsin nizamnaməsi və Dövlət reyestrindən çıxarış, eyni zamanda MMC-nin qeydiyyata alınması barədə Məlumat VÖEN-in elektron kabinetinə göndərilir.

 $14$ 

- 14.MMC-nin elektron kabinetinə ilk dəfə daxil olan zaman vergi orqanının kargüzarlıq nömrəsi ilə VÖEN-nin "Gələnlər" qovluğuna daxil olmuş Məlumat rəhbər tərəfindən gücləndirilmiş elektron imza ilə imzalayır.
- 15.Eyni zamanda, ƏDV qeydiyyatı barədə, bank hesabının açılması üçün şəhadətnamədublikatın alınması barədə ərizələr vergi orqanında icraya qəbul edilir və icra olunur.
- 16.MMC-nin rəhbəri üçün Asan İmza biznes sertifikatının alınması məqsədilə müraciət müvafiq ASXM-ə göndərilir və icra olunur.
- 17.MMC ilə işçilər arasında bağlanmış əmək müqavilələrinin məlumatları ƏƏSMN-nin informasiya sisteminə ötürülür.
- 18.Qeydiyyat orqanı qanunvericilikdə müəyyən edilmiş əsaslar üzrə MMC-nin dövlət qeydiyyatının aparılmasından imtina etdiyi halda müvafiq qərar istifadəçinin şəxsi kabinetinə göndərilir.

19.Bank hesabının açılması üçün şəhadətnamə-dublikatı bildirişi Vergilər Nazirliyi tərəfindən müvafiq bank idarələrinə göndərildiyi andan etibarən bankın səlahiyyətli nümayəndəsi VÖEN və Şəhadətnamə-dublikatı bildirişinin nömrəsini daxil etməklə, elektron imza ilə imzalanmış formatda Hüquqi şəxsin şəhadətnaməsi, Hüquqi şəxsin nizamnaməsi və Dövlət reyestrindən çıxarış sənədlərinə baxış imkanı əldə edə bilər.